# **What is a peer-reviewed, scholarly article?**

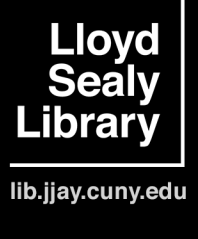

Peer-reviewed articles, also known as scholarly articles or academic articles, are written by scholars and researchers, and they are published in scholarly journals (see below). Peer-reviewed articles are about original research that the author has done, such as a research study.

These articles have to go through a process called "peer review" before being published. Scholars in the discipline, the author's "peers," evaluate the article draft for originality, veracity, & plausibility. Then they recommend whether the research should be published in the scholarly journal.

Peer-reviewed articles are narrowly focused and explore their topics in depth. They are based on either original research or authorities in the field (as opposed to personal opinion), and they are written for readers with some prior knowledge of the subject.

Note that newspaper and magazine articles are not peer-reviewed articles.

## **Scholarly articles typically have…**

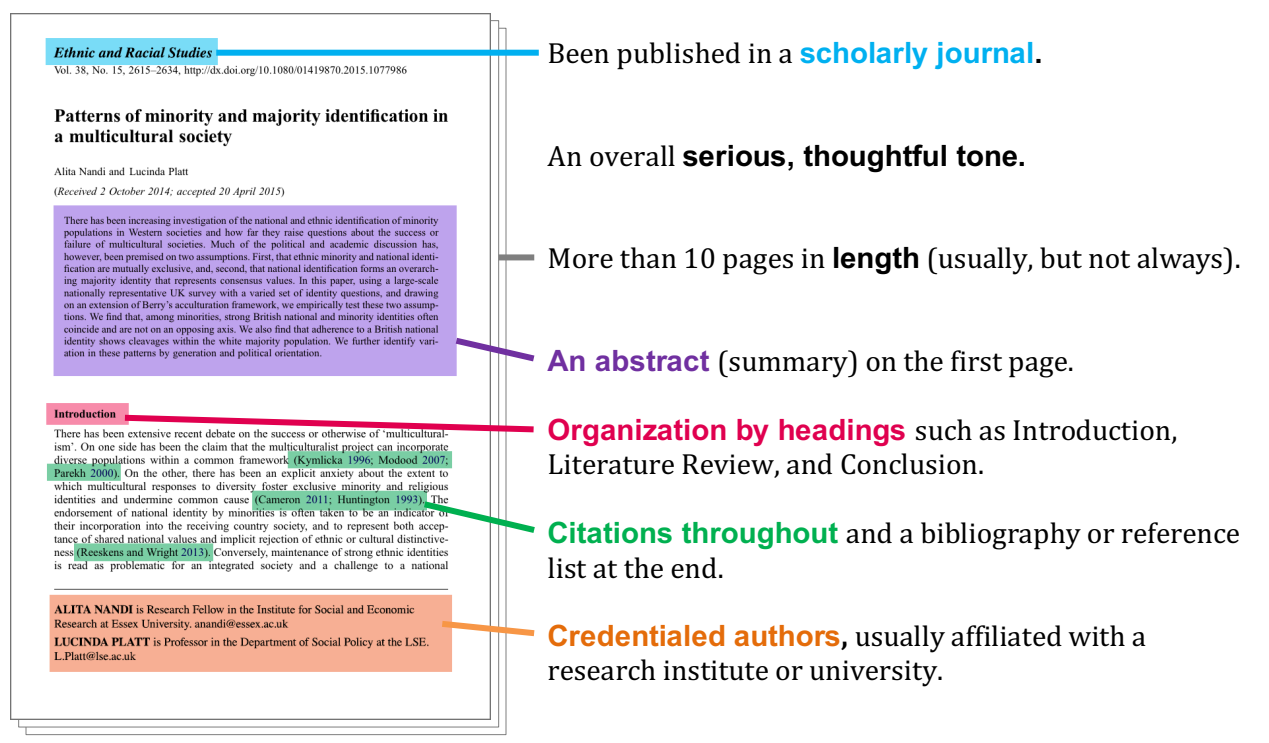

## **What is a scholarly journal?**

Scholarly journals, also known as peer-reviewed journals or academic journals, are like magazines for academics that contain the latest research in a specific field. These journals publish peer-reviewed original research articles written by scholars and researchers. They might also publish non-peerreviewed content, such as book reviews. Examples of scholarly journal titles include *American Journal of Sociology*, *Renaissance Drama*, and *Behavioral Medicine*.

How do I find peer-reviewed articles? ☞

## **How do I find peer-reviewed articles?**

The easiest and fastest way to find peer-reviewed articles is to search the **online library databases**, many of which include scholarly journals. The Lloyd Sealy Library gives you access over 150 databases, including OneSearch, Academic Search Complete, and Criminal Justice Periodical Abstracts. Some databases contain a mix of scholarly/peer-reviewed articles as well as non-scholarly materials.

When you're using a library database, make sure your results come from scholarly journals by doing the following: Database advanced search example

- Read the database description to determine if it features peer-reviewed articles.
- When you search for articles, choose the Advanced Search option. On the search screen, look for a checkbox that allows you to limit your results to "peerreviewed" or "scholarly" only.
- See if your results can organized by source. For example, some databases will let you choose the filter "Peer-reviewed (scholarly) journals."

If you are new to database research, view a video tutorial, "How to find articles in library databases," at jjay.cc/findarticles

Some peer-reviewed journals are available for free on the open Internet, but most are not, so you will find many (if not all) of your peer-reviewed sources through library

databases. When you are doing research in library databases, always begin at the Lloyd Sealy Library website, otherwise you might not have access to the database's contents. If you're off-campus, you'll be asked to log in with your John Jay email credentials before using a database.

Subject D Art<br>D Physics

### **Questions about finding sources? Ask a librarian!**

**Visit us** at the Reference Desk, upstairs in the library anytime we're open **Email us** libref@jjay.cuny.edu **Call us** (212) 237-8246 **Chat** on the library website (M-Th, 11-5)

Keyword to search AND Keyword to search GO I imit to: **D** Peer-reviewed articles  $I =$ Full text Database page example Keyword to search AND Keyword to search GO **Filters Search results** Type<br> **¤** Scholarly article<br> **¤** Magazine<br> **¤** Book Article title Who wrote it - What magazine or journal it appeared in -<br>When it was published Sometimes, a blurb that mentions your keywords or the full abstract (summary) of the article Date Article subject tag · Article subject tag  $\Box$  Last 5 years<br> $\Box$  Last 10 years **Book title** 

Who wrote it - Edition - When it was published

Sometimes, a blurb or summary of the book Section & call number (in OneSearch)

MZ 2013 • Last updated RCD Nov. 2018

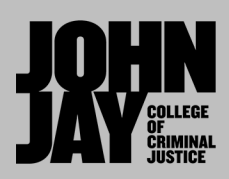

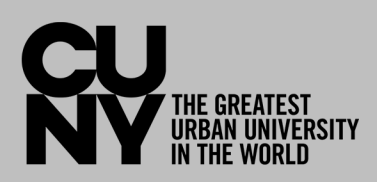